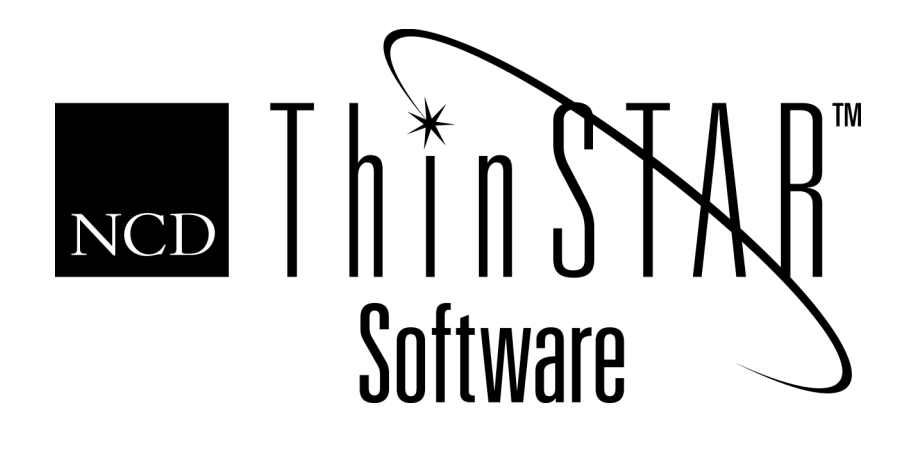

# NCD ThinSTAR Operating Software V. 2.20 Release Notes

#### **Copyright**

Copyright © 2000 by Network Computing Devices, Inc. (NCD).The information contained in this document is subject to change without notice. Network Computing Devices, Inc. shall not be liable for errors contained herein or for incidental or consequential damages in connection with the furnishing, performance, or use of this material. This document contains information which is protected by copyright. All rights are reserved. No part of this document may be photocopied, reproduced, or translated to another language without the prior written consent of Network Computing Devices, Inc.

#### **Trademarks**

Network Computing Devices, ThinSTAR, and XRemote are registered trademarks of Network Computing Devices, Inc. ThinPATH, Explora, Explora Pro, ECX, HMX, HMXpro, HMXpro24, WinCenter, WinCenter Pro, WinCenter Connect, NCDnet, and NCDware are trademarks of Network Computing Devices, Inc.

Other product and company names mentioned herein are the trademarks of their respective owners. All terms mentioned in this book that are known to be trademarks or service marks have been appropriately capitalized. NCD cannot attest to the accuracy of this information. Use of a term in this book should not be regarded as affecting the validity of any trademark or service mark.

#### **Disclaimer**

THE SOFTWARE PRODUCTS ARE PROVIDED "AS IS" WITHOUT WARRANTY OF ANY KIND. TO THE MAXIMUM EXTENT PERMITTED BY APPLICABLE LAW, NCD FURTHER DISCLAIMS ALL WARRANTIES, INCLUDING WITHOUT LIMITATION, ANY IMPLIED WARRANTIES OF MERCHANTABILITY, FITNESS FOR A PARTICULAR PURPOSE AND NONINFRINGEMENT. THE ENTIRE RISK ARISING OUT OF THE USE OR PERFORMANCE OF THE SOFTWARE PRODUCTS AND DOCUMENTATION REMAINS WITH THE END USER.

TO THE MAXIMUM EXTENT PERMITTED BY APPLICABLE LAW, IN NO EVENT SHALL NCD OR ITS SUPPLIERS BE LIABLE FOR ANY CONSEQUENTIAL, INCIDENTAL, DIRECT, INDIRECT, SPECIAL, PUNITIVE, OR OTHER DAMAGES WHATSOEVER (INCLUDING, WITHOUT LIMITATION, DAMAGES FOR LOSS OF BUSINESS PROFITS, BUSINESS INTERRUPTION, LOSS OF BUSINESS INFORMATION, OR OTHER PECUNIARY LOSS) ARISING OUT OF THE USE OF OR INABILITY TO USE THE SOFTWARE PRODUCTS OR DOCUMENTATION, EVEN IF NCD HAS BEEN ADVISED OF THE POSSIBILITY OF SUCH DAMAGES. BECAUSE SOME STATES/JURISDICTIONS DO NOT ALLOW THE EXCLUSION OR LIMITATION OF LIABILITY FOR CONSEQUENTIAL OR INCIDENTAL DAMAGES, THE ABOVE LIMITATION MAY NOT APPLY TO YOU.

#### **Revision History**

May 2000. NCD ThinSTAR Operating Software V. 2.20 Release Notes. Document 9300920, Rev. B.

#### **Software Version**

NCD ThinSTAR Operating Software V. 2.20.

Network Computing Devices, Inc. 350 North Bernardo Avenue Mountain View, CA 94043-5207

# **NCD ThinSTAR Operating Software V. 2.20 Release Notes**

This document provides upgrade information and known issues with NCD ThinSTAR™ Operating Software V. 2.20.

# **Upgrading to 2.20 from Previous Releases**

You can upgrade terminals as follows:

- You can upgrade NCD ThinSTAR 200 and 300 terminals from Operating Software V. 1.*x* or 2.*x* to V. 2.20.
- You can upgrade NCD ThinSTAR 300TR terminals from V. 1.12 or V. 2.02 to V. 2.20.
- You can upgrade NCD ThinSTAR 400 series terminals from V. 2.01 to V. 2.20.

Forced recovery of NCD ThinSTAR 200 Operating Software V. 1.0 or V. 1.01 to V. 2.20 is not supported.

# **Implementation Notes**

# **Installation Issues**

#### **1. NCD ThinSTAR Operating Software Installation Requires Windows Terminal Server Service Pack 4 (SP4) or Later**

Upgrade to SP4 or later if the following message occurs while installing NCD ThinSTAR Operating Software:

ThinStar Operating System

Error extracting support files. The directory name is invalid.

#### **2. Removing Shared Files**

If you remove NCD ThinSTAR Operating Software, multiple messages may say that you are removing the last product that references a shared file. If the messages appear, click **Yes** to remove the shared files.

# **Client Issues**

### **Microsoft Terminal Server Client Issues**

#### **1. High Encryption Functional Only for Windows 2000**

The new Microsoft Terminal Server Client, build 5, supports 128 bit high encryption; however, it is only functional in the Windows 2000 environment.

#### **2. NCD ThinPATH Plus Components Do Not Work When Connecting to Microsoft Windows NT 4.0, TSE using the New Microsoft Terminal Server Client**

NCD ThinPATH Plus components do not work when you are connecting to Microsoft Windows NT 4.0, Terminal Server Edition via the new Microsoft Terminal Server Client.

This is a known Microsoft problem and is discussed on the Microsoft web site at http://support.microsoft.com/support/ kb/articles/Q238/1/43.ASP.

The problem has been corrected in Microsoft Windows 2000; one solution is to upgrade to that version of the operating system.

Another solution is to continue using the Microsoft Terminal Server client, v. 2.00, build 3, which came with previous releases of NCD ThinSTAR Operating Software. NCD ThinPATH Plus functions properly if you use that version.

#### **3. Connections to Windows 2000 Require a Password**

Even if a connection contains a saved password, Windows 2000 servers prompt for a password prior to logon. To disable this password prompt:

- Log onto the server as an administrator.
- Select **Start > Programs > Administrative Tools > Terminal Services Configuration > Connections**.
- Double click **RDP-tcp**.
- On the **Logon Settings** tab, deselect **Always prompt for password**.

# **Citrix ICA Client Issues**

#### **1. Keyboard Issues**

- The Windows key does not work during a Citrix ICA session.
- The ICA client may not properly support some key sequences with International keyboards. For information, go to the site: *http://www.ncd.com/support/issues.html*.

#### **2. Dial-in Issues**

- Direct ICA dial-in and ICA Network Connections over NCD Dial-Up don't work unless COM port mapping has been disabled on the MetaFrame/WinFrame server.
- The ICA dial-in client defaults to pulse dialing. You can place a "t" character in the phone number field before the phone number to force tone dialing.

#### **3. ICA Printer Issues**

- Client serial printers are only supported at 9600 baud.
- Client printing to an offline printer may hang the ICA connection to the server.
- ICA printing to a serial Postscript printer is intermittent.
- Printing during an ICA build 727 session requires proper mapping.

To view already mapped client printers, use Print Manager. To map a client printer on MetaFrame 1.8, use the ICA Client Printer Configuration tool. To map a client printer on MetaFrame 1.0, use Print Manager and add a network printer.

Once the printer is defined using the ICA Printer Configuration tool, any user that logs into the NCD ThinSTAR terminal can select the client printer in the Print Manager.

# **Monitor and Peripheral Issues**

### **1. Touchscreen Support**

NCD supports touchscreen on current ELO-compatible monitors (those produced during the past two years) connected to NCD ThinSTAR 300 and NCD ThinSTAR 400 terminals. Touchscreen is not supported on NCD ThinSTAR 200 or NCD ThinSTAR 250 terminals.

For monitor model information, see the ELO web site at:

http://www.elotouch.com

The following information is documented, but is repeated here to call special attention to it.

**— Changing the COM port for a Touchscreen device**

To change the COM port that your Touchscreen device uses, start Terminal Properties, select **Management > Touchscreen**, and uncheck **Enable** to disable Touchscreen. Restart the terminal, then re-enable touchscreen and select the necessary COM port.

#### **2. USB Peripherals**

USB peripherals are not supported in this release.

# **Networking Issues**

# **1. Duplicate IP Addresses as Cause of Connection Failures**

If a connection to a host fails, it may be because the terminal's IP address is used elsewhere. To confirm this, turn off the terminal, go to another machine and **ping** the terminal's address.

# **2. IP Addresses Do Not Allow Leading Zeroes**

The setup wizard and Terminal Properties do not allow leading zeros in IP addresses. For example, 192.43.67.120 is valid, but 192.043.067.120 is not allowed. Enter IP address in the short form, sometimes referred to as dotted decimal notation.

# **3. Unavailable DNS Servers Cannot be Reached via IP Addresses**

If you use DNS for name resolution and a DNS server is not available, Microsoft Terminal Server Client connections using IP addresses fail.

The workaround for sites using DHCP addressing is to disable DNS in DHCP, then restart the terminals.

The workaround for sites using static addressing is to disable DNS on the terminals, then restart the terminals.

# **4. IP Addresses on DHCP Servers Running Windows NT 3.51**

DHCP servers running Windows NT 3.51 may not recover IP addresses from expired leases. To obtain a new IP address for your terminal, you may have to delete the previously assigned lease on the DHCP server.

# **NCD ThinSTAR 200 Memory Issues**

# **1. RAM Memory Issues on NCD ThinSTAR 200 Terminals**

An NCD Load Balanced Terminal Server Client connection on an 8 MB RAM NCD ThinSTAR 200 terminal may not display the Windows login screen and desktop correctly. The login screen may be incomplete and the desktop may be blank.

This display problem may occur if the terminal connects to the terminal server while a load balanced connection is running. A single RDP connection is not affected by this limit.

To solve the problem, add more RAM memory to the terminal.

# **2. Flash Memory Issues on NCD ThinSTAR 200 Terminals**

The enhanced functionality of NCD ThinSTAR Operating Software increased the amount of flash memory space needed for the software. As a result, NCD ThinSTAR 200 terminals may not upgrade to V. 2.20 Operating Software if the terminal has any of the following software installed at the same time:

- NCD ThinSTAR Connect
- NCD ThinSTAR Load Balancing
- NCD ThinSTAR Mirror
- NCD ThinSTAR Plus
- NCD ThinSTAR X Client

If your terminal does not have enough available flash memory for the 2.20 Operating Software, you will see the following message displayed when the terminal attempts the upgrade:

Your terminal has been requested to install new software from *xx.xx.xx.xx* but there is not enough room to install it.

To upgrade your Operating System to V. 2.20 you must decide which software components you want to keep on the terminal and which software components you want to remove. To remove software from the terminal, use the **Remove Component** upgrade policy in the NCD ThinSTAR Management Service (TMS).

To remove components:

- Select **Start > Control Panel > NCD ThinSTAR Manager**.
- Select **ThinSTAR 200** as the terminal model.
- Click the software component(s) that you want to remove from the terminal, then select **Remove Component**.
- Restart your NCD ThinSTAR 200 terminal.

Network Computing Devices, Inc. 350 N. Bernardo Mountain View, CA 94043-5207

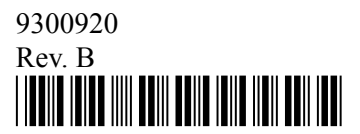